**مراحل ثبت وام در ساماوٍ تذارکات الکتريویک**

## **1-ابتدا وارد سایت http://setadiran.ir**

### **2- بالای صفحه در قسمت ثبت نام/دستگاه اجرایی انتخاب شود.**

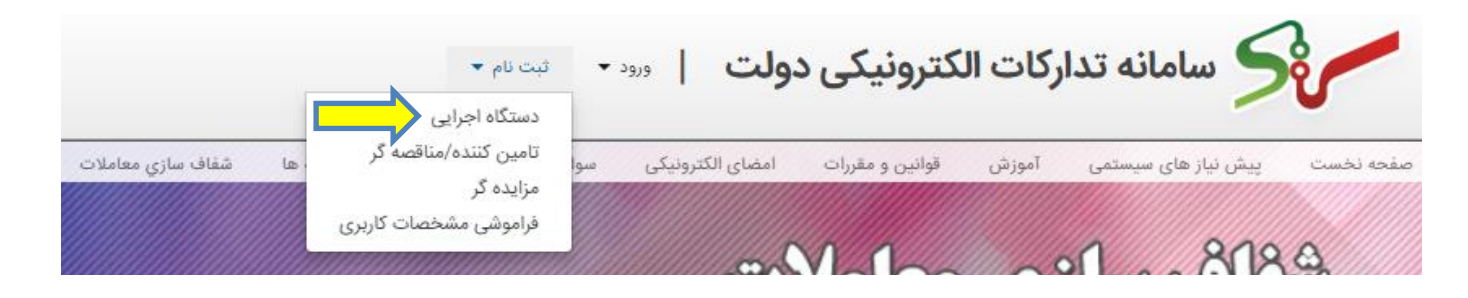

## **-3 در صفحٍ جذیذ گسیىٍ فرم ثبت وام دستگاَُای اجرایی را اوتخاب کىیذ.**

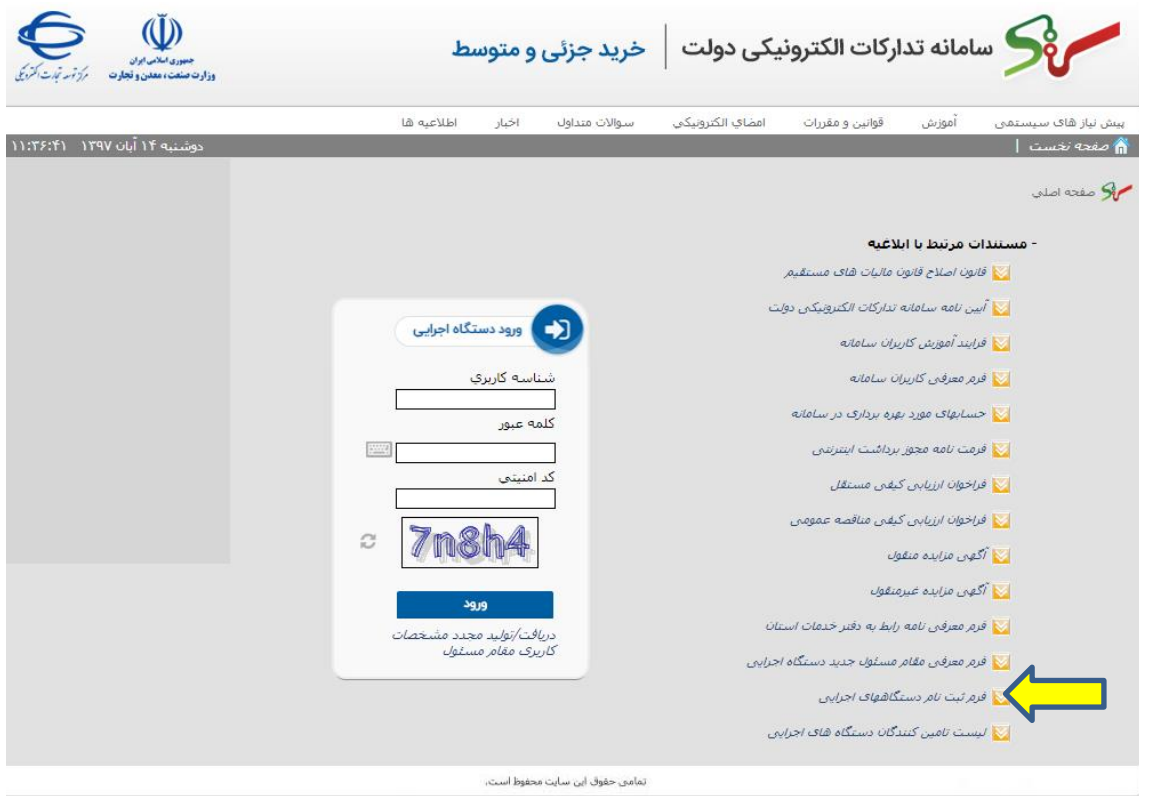

**4- فرم باز شده پرینت گرفته شود و پس از تکمیل تحویل رابط گردد . سپس رابط محترم فرمها را به آدرس: بلًار کشايرز خیابان وادری، يزارت صىعت ، معذن ي تجارت تحًیل دَذ.** 

**5- پس از ارسال فرمها و دریافت توکن در قسمت ذیل، شناسه و کلمه عبور جهت ادامه کار وارد شود.** 

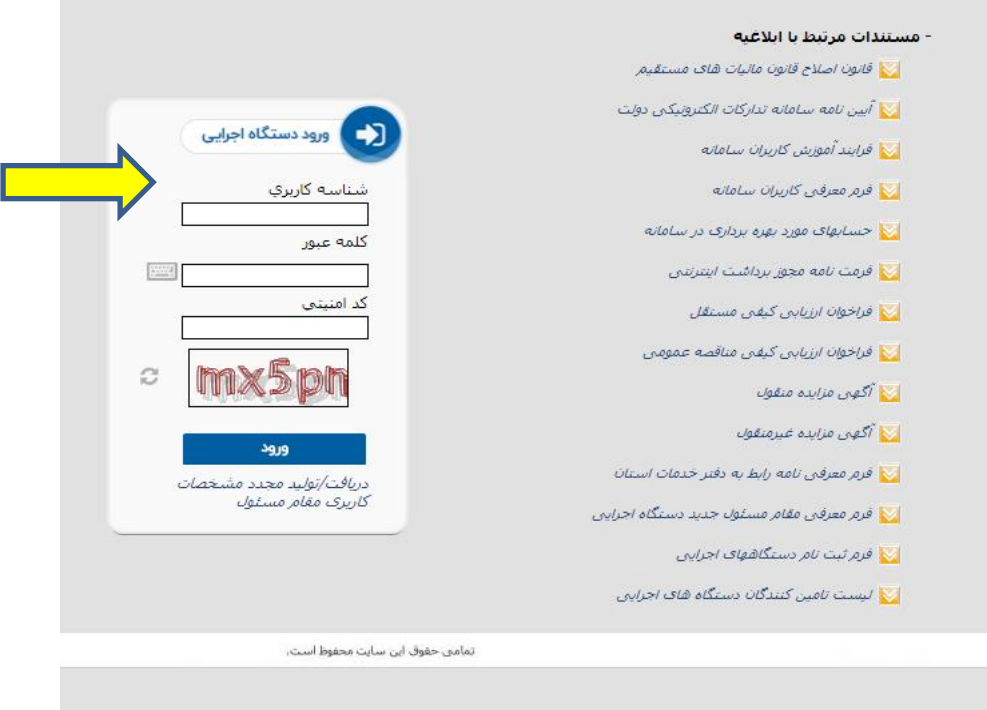

**وکت:ٍ** اگر در طول مراحل کار با پیغام ذیل مواجه شدید ، بر روی کلمه advance کلیک کنید.

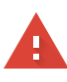

#### Your connection is not private

Attackers might be trying to steal your information from eproc4train.setadiran.ir (for example, passwords, messages, or credit cards). Learn more

NET::ERR\_CERT\_AUTHORITY\_INVALID

 $\sqrt{\phantom{a}}$  Help improve Safe Browsing by sending some system information and page content to Google. Privacy policy

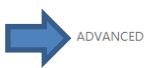

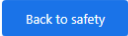

# و سپس بر روی .... proceed to (طبق تصویر) کلیک نمایید.

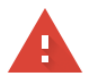

#### Your connection is not private

Attackers might be trying to steal your information from eproc4train.setadiran.ir (for example, passwords, messages, or credit cards). Learn more

NET::ERR\_CERT\_AUTHORITY\_INVALID

Help improve Safe Browsing by sending some system information and page content to Google. Privacy policy

HIDE ADVANCED

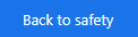

This server could not prove that it is **eproc4train.setadiran.ir**; its security certificate is not trusted by your computer's operating system. This may be caused by a misconfiguration or an attacker intercepting your connection.

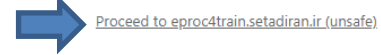